Bitte füllen Sie alle Tabellenbereiche aus!

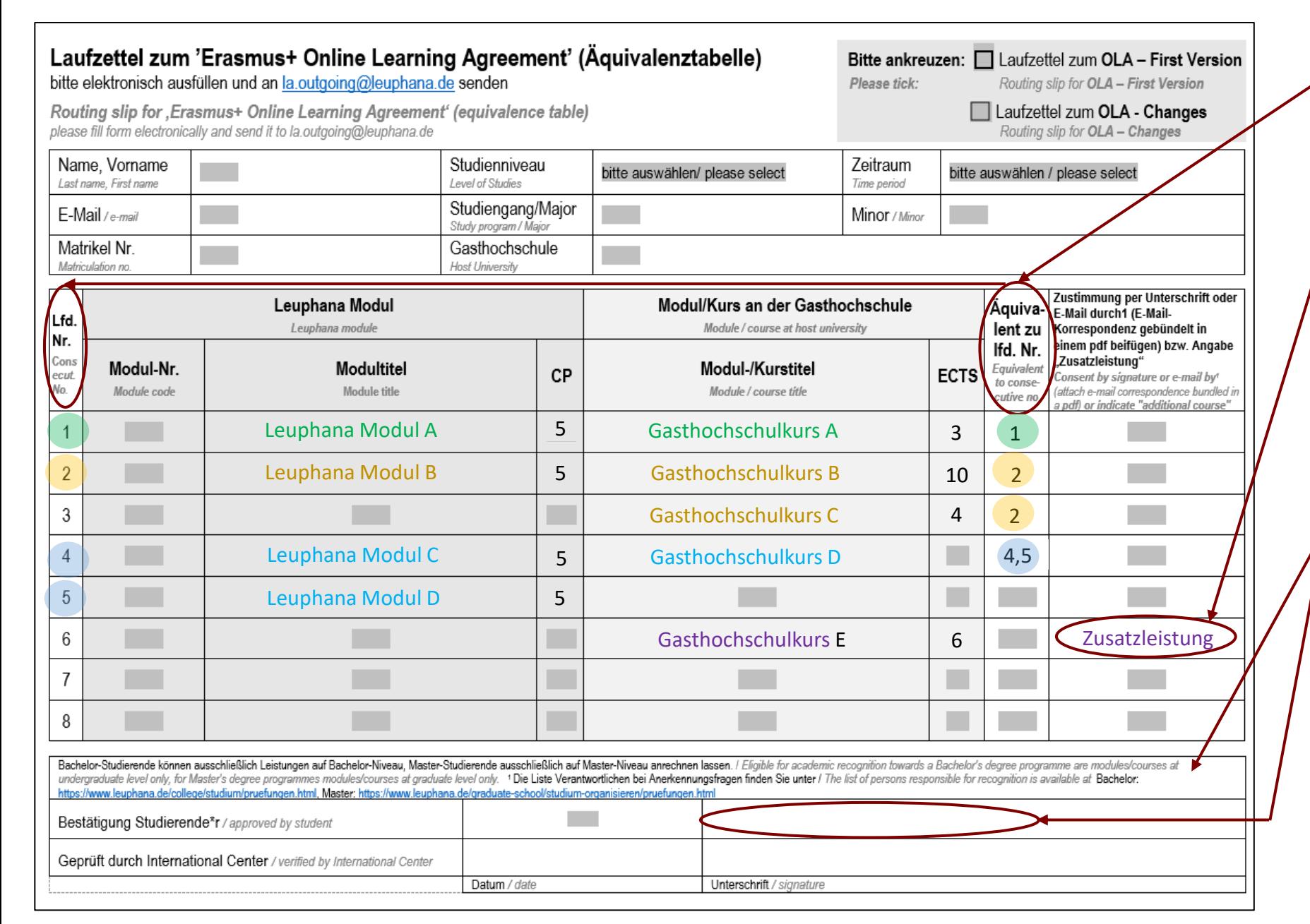

Die Nummer hier **verweist auf das Leuphana Modul**, für das der Kurs an der Gasthochschule angerechnet werden soll. Dazu wird hier die entsprechende Lfd. Nummer, die in der ersten Spalte der Tabelle steht, eingetragen.

Die Angabe **"Zusatzleistung"** wird **im LZ für jeden Gasthochschulkurs** eingetragen, für den von den Anerkennungsverantwortlichen kein anerkennungsfähiges Leuphana-Modul bestätigt ist oder für den keine Anerkennung gewünscht ist ("nur so" belegen). Achtung: Die Angabe "Zusatzleistung" taucht nur im **LZ auf** = die Bezeichnung "Zusatzleistung" wird nicht im OLA bei den Leuphana-Modulen eingetragen, da "Zusatzleistung" kein anerkennungsfähiges Leuphana-Modul ist (siehe auch: International Center Website > wege-in-diewelt/angebote-fuer-studierende > studium-an-partnerhochschulen > anerkennung-und-notenumrechnung)!

Hiermit bestätigen Sie die Richtigkeit der Angaben: Die anerkennungsberechtigten Personen **aus der entsprechenden Liste(!)** haben unterzeichnet und Sie möchten sich ausschließlich Leistungen **auf Ihrem Studienniveau** anrechnen lassen.

## **Letzter Schritt:**

- ➢ **Vollständig ausgefüllten Laufzettel zur Unterzeichnung durch das IC als pdf per Email senden an: [la.outgoing@leuphana.de.](mailto:la.outgoing@leuphana.de)**
- ➢ **Parallel das dazu passende OLA im Portal für Auslandsaufenthalte digital erstellen und absenden**.

Weitere Informationen zum OLA auf der International Center Website > wegein-die-welt > angebote-fuer-studierende > studium-an-partnerhochschulen > nach-der-zusage> formulare-erasmus-plus

## **EN Instruction: Routing slip for OLA**

Please complete all sections of the table!

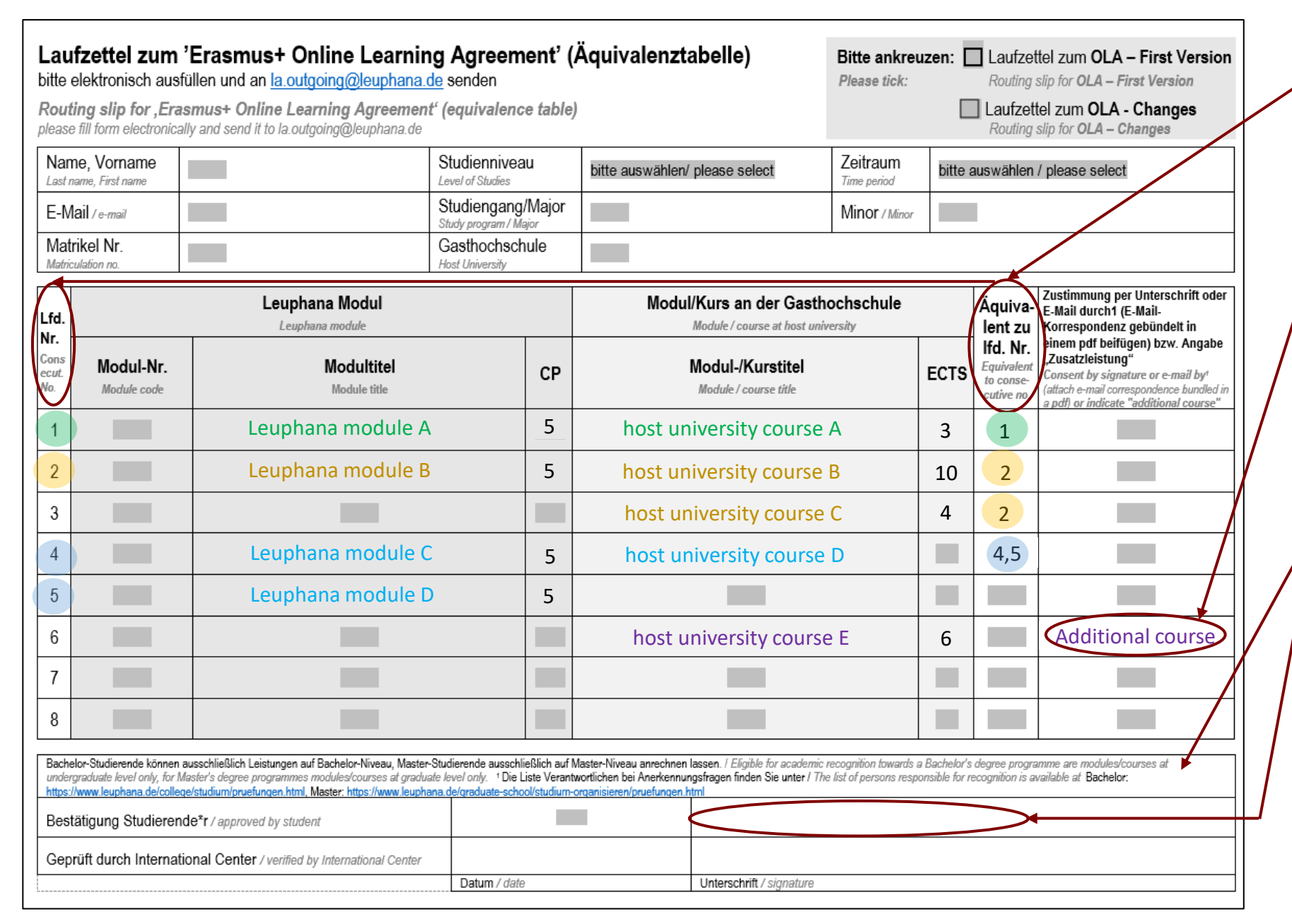

The number here **refers to the Leuphana module** for which the host university course can be recognized. For this purpose, the corresponding equivalent to consecutive no, which is in the first column of the table, is entered here.

The entry **"Zusatzleistung" (or "additional course")** is entered **in the routing slip** for each host university course for which there exists no equivalent Leuphana module confirmed by the responsible person for recognition or for which the recognition is not desired ("just" participation"). **Please note:** The entry **"additional course" only appears in the routing slip** = the term "additional course" is not entered in the OLA in place for Leuphana modules, as "additional course" is not a recognizable Leuphana module (see also: Website International Center > going-abroad > opportunities-for-students > studying-at-our-partner-universities > academic-recognition)!

You hereby confirm that the information provided is correct: The persons **entitled for recognition from the relevant list(!)** have signed and you wish to have credits recognized only **at your level of study**.

## **Last step:**

- ➢ **For signature by the IC, send the fully completed routing slip as a pdf by email to: [la.outgoing@leuphana.de](mailto:la.outgoing@leuphana.de).**
- ➢ **Parallel to that, create and send the corresponding OLA digitally in the portal for stays abroad.**

Further information on website International Center > going-abroad > opportunities-for-students > studying-at-our-partner-universities > once-youve-been-accepted > erasmus-plus-relevant-forms